# UNIVERSIDADE TECNOLÓGICA FEDERAL DO PARANÁ CAMPUS FRANCISCO BELTRÃO CURSO DE LICENCIATURA EM INFORMÁTICA

Luan Francisco Cavalheiri

# **Protocolo de Registro e Avaliação das Habilidades Matemáticas (PRAHM)**

Francisco Beltrão, Paraná

2018

Luan Francisco Cavalheiri

# **Protocolo de Registro e Avaliação das Habilidades Matemáticas (PRAHM)**

Trabalho de Conclusão de Curso, apresentado a Universidade Tecnológica Federal – Campus Francisco Beltrão, como parte das exigências para a obtenção do título de Licenciado em Informática.

Orientador: Prof. Msc. Edson dos Santos Cordeiro

Francisco Beltrão, Paraná 2018

Luan Francisco Cavalheiri

## **Protocolo de Registro e Avaliação das Habilidades Matemáticas (PRAHM)**

Trabalho de Conclusão de Curso, apresentado a Universidade Tecnológica Federal – Campus Francisco Beltrão, como parte das exigências para a obtenção do título de Licenciado em Informática.

Trabalho aprovado. Francisco Beltrão, Paraná, 13 de Novembro de 2018

Prof. Msc. Edson dos Santos Cordeiro UTFPR (Orientador)

Prof. Msc. Edson dos Santos Cordeiro UTFPR (Presidente da Banca)

Prf. Doutor. Eng. Francisco Antonio Fernandes Reinaldo UTFPR (Membro1 Banca)

> Prf. Msc. Maicon Felipe Malacarne UTFPR (Membro2 Banca)

Folha de Aprovação assinada encontra-se arquivada na Coordenação do Curso.

Dedico esse trabalho à minha família, que sempre esteve presente em todas as fases da minha escolarização, incentivando, educando e oferecendo tudo que podiam.

#### AGRADECIMENTOS

Certamente estes parágrafos não irão atender a todas as pessoas que fizeram parte dessa importante fase na minha vida. Portanto, desde já peço desculpas àquelas que não estão presentes entre essas palavras, mas estejam certas que fazem parte do meu pensamento e da minha gratidão.

Primeiramente gostaria de agradecer a Deus, pois sempre me guiar no caminho da sabedoria, confiança, ética e moralidade.

Agradeço ao meu orientador Prof. Edson dos Santos Cordeiro, pela sabedoria com que me guiou nesta trajetória, tranquilidade e paciência.

Aos meus colegas de sala, pelo tempo em que convivemos juntos e pelos novos ensinamentos e experiências compartilhadas.

A UTFPR, pela oportunidade de ingresso no curso de Licenciatura em Informática.

Aos professores de tantos anos, sejam eles do ensino fundamental 1 e 2, ensino médio e Superior, com certeza sem o esforço e a dedicação de cada um de vocês, eu não estaria realizando esse trabalho.

Gostaria de deixar registrado também, o meu reconhecimento à minha família, pois acredito que sem o apoio deles seria muito difícil completar esse desafio.

Enfim, a todos os que por algum motivo contribuíram direta e indiretamente na realização dessa pesquisa.

*"Não vos amoldeis às estruturas deste mundo, mas transformai-vos pela renovação da mente, a fim de distinguir qual é a vontade de Deus: o que é bom, o que lhe é agradável, o que é perfeito." (Bíblia Sagrada, Romanos 12, 2)*

#### RESUMO

Partindo dos princípios apresentados por crianças com desenvolvimento típico e Síndrome de DOWM, nas séries iniciais do ensino fundamental, foi necessário o desenvolvimento de uma ferramenta com o objetivo de registrar o diagnóstico de quais as principais dificuldades encontradas por esses indivíduos no ambiente educacional. Essa ferramenta chamada de Protocolo e registro de Avaliação das Habilidades Matemáticas, nada mais é do que um questionário com trinta e quatro perguntas em que o aluno orientado por um supervisor deve responder, são questões que envolvem diversas habilidades como por exemplo contagem, produção de sequência, habilidades pré-aritméticas como maior, menor, igual e mais e menos. No final do registro o software grava todas as informações em um arquivo CSV, permitindo ao professor comparar quais as características comuns e incomuns encontradas entre os alunos. Durante o período do diagnóstico o tempo é contado de duas formas, um totalizador individual por questão, dessa forma é possível saber o tempo gasto pelo aluno para interpretar e resolver o problema, e um totalizador final que consiste na soma do tempo de todas as questões.

**Palavras-chave**: Protocolo Prahm. Habilidades Matemáticas. Software Educacional.

#### ABSTRACT

The development of the clinical students and SDK, in the initial initial aid, the needs of the development of the document of the diagnosis of the diagnosis of the diagnosis of which the finger between the mind. This is a way of responding to the registration and registration of Mathematical Skills, which is more important than a questionnaire with the four questions that the student is guided by a supervisor should answer, are those that develop different skills such as counting, sequence production, pre-arithmetic shoes such as Bigger, smaller, equal and more and less. At the end of the record the software writes all the information in a CSV file, allowing the teacher to compare the common and unusual characteristics among the students. During the Diagnostic Period time is contacted in two ways, a totalizer per question, so it is possible to know the time for the student to interpret and solve the problem, and a final totalizer consisting of the sum of the time of all the questions.

**Keywords**: Protocol Prahm. Mathematical Skills. Educational Software.

# LISTA DE ILUSTRAÇÕES

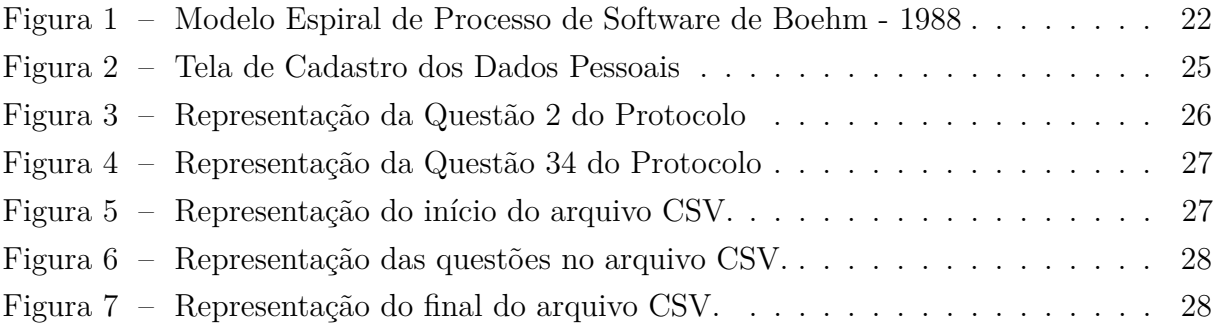

# LISTA DE TABELAS

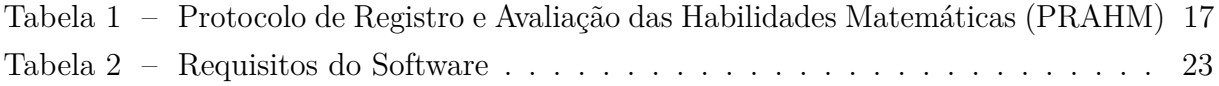

### LISTA DE ABREVIATURAS E SIGLAS

- PRAHM Protocolo de Resgistro e Avaliação das Habilidades Matmáticas.
- UTFPR Universidade Tecnológica Federal do Paraná.
- SAEB Sistema Nacional de Avaliação da Educação Básica.
- CSV Valores Separados por Vírgula.*(Comma-Separated Values)*
- DSM-5 Manual de Diagnóstico e Estatístico de Transtornos Mentais
- SD Síndrome de DOWN.
- SSD Disco de Estado Sólido.*(Solid Disc State)*
- SQL Linguagem Estruturada de Consulta.*(Structured Query Language)*
- IDE Ambiente Integrado de Desenvolvimento. *(Integrated Development Environment)*

# SUMÁRIO

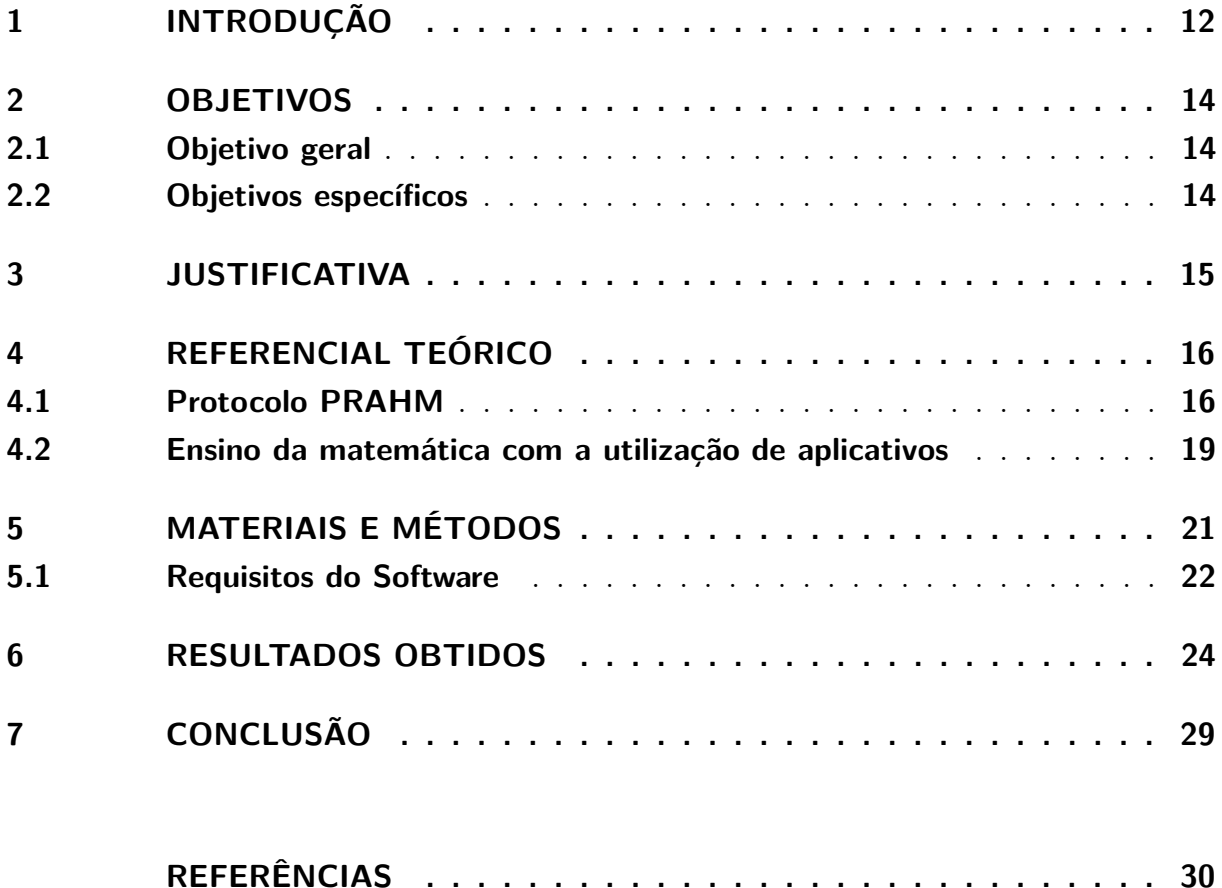

### <span id="page-12-1"></span><span id="page-12-0"></span>1 **INTRODUÇÃO**

A relação dos seres humanos com os problemas matemáticos é antiga, visto que desde os tempos primitivos, era necessária uma ferramenta capaz de quantificar as riquezas, estipular valores a produtos, medir comprimentos, áreas, classificar e dividir objetos, entre outros. É uma ferramenta indispensável, algo que está constantemente presente no cotidiano das pessoas, e sofrendo constantes modificações, sempre partindo das novas necessidades impostas pela sociedade.

A matemática é uma disciplina presente em todas as fases da escolarização de uma pessoa, que por sua vez possui um grande índice de reprovação, além disso, alguns alunos que não reprovam apresentam muitas dificuldades futuras quanto à disciplina. Assim é muito pequeno o percentual dos estudantes que conseguem ser aprovados e possuir plena capacidade de resolver sozinhos os problemas matemáticos que a vida cotidiana impõe[\(SILVA, 2013\)](#page-31-0).

Segundo o movimento todos pela educação [\(AGENCIA BRASIL, 2017\)](#page-30-1) somente 7,3 % dos alunos que concluem o ensino médio tem um aprendizado adequado em matemática, quando consideramos somente as escolas públicas esse índice caí para 3,6 %, nível muito baixo, quando se comparado com os 40,6 % esperados pelo SAEB. Estes dados permitem afirmar que os alunos que concluem o ensino médio não possuem o conhecimento necessário para ingressar futuramente em cursos superiores.

Esses dados apontam que a matemática é uma disciplina bastante complexa, devido principalmente ao grande nível de abstração dos seus conceitos, o que dificulta nas crianças a interpretação e consequentemente a resolução dos problemas que envolvem as operações de adição, subtração, multiplicação e divisão.

Nesse sentido [CARMO](#page-30-2) [\(2012\)](#page-30-2), apresenta as habilidades matemáticas que são necessárias para o pleno desenvolvimento dos indivíduos com deficiência intelectual, pois tem como suporte unidades menores que facilitem a aprendizagem de sequências simples e que se tornam mais complexas progressivamente, dentre essas habilidades pode-se destacar as atividades pré-numéricas, conceitos de número, produção de sequências, união, separação e identificação de conjuntos e subconjuntos de objetos.

De acordo com a DSM-5, a deficiência intelectual é caracterizada como um déficit no desenvolvimento de habilidades mentais gerais, como raciocínio, resolução de problemas, planejamento, pensamento abstrato, julgamento, aprendizagem escolar e aprendizagem a partir da experiência. A principal causa de deficiência intelectual da população é a SD, que é uma condição humana geneticamente determinada por alteração cromossômica [\(ASSOCIATION, 2014\)](#page-30-3).

O PRAHM, tem o objetivo de avaliar os repertórios das habilidades matemáticas de crianças com desenvolvimento tipíco e SD, permitindo comparar a diferença de desempenho que esses dois públicos apresentam. Além disso essa ferramenta demonstra, quais os principais pontos que devem ser trabalhados pelo professor para minimizar a dificuldade no ambiente educacional, e tratar com antecedência o problemas dos alunos, evitando assim que alcancem séries posteriores com dificuldade.

O objetivo desse trabalho foi a construção de um software para registrar a avaliação das habilidades matemáticas de alunos com desenvolvimento típico e com SD nos conceitos de contagem e medida, nas séries iniciais do ensino fundamental. O software foi construído para ser executado em qualquer versão do *Windows* igual ou superior à *Windows* XP, e que a partir desse teste os professores possam ter conhecimentos de que tipos de mudanças serão necessárias para sanar ou diminuir as dificuldades dos alunos.

A implementação do aplicativo foi feita a partir do modelo de desenvolvimento proposto por Boehm em 1988, ao fim do diagnóstico as informações e respostas do aluno foram armazenadas num arquivo com extenção CSV, que pode ser aberto por qualquer tipo de software que represente as planilhas eletrônicas, o ambiente para elaboração foi o Delphi Seattle produzido pela Embarcadero.

## <span id="page-14-0"></span>2 **OBJETIVOS**

### <span id="page-14-1"></span>2.1 Objetivo geral

Desenvolver um programa de computador que permita registrar a avaliação das habilidades matemáticas básicas obtidas por meio da aplicação do protocolo PRAHM.

### <span id="page-14-2"></span>2.2 Objetivos específicos

- Avaliar e selecionar um modelo de ciclo de vida adequado ao projeto.
- Definir os requisitos para implementação do aplicativo.
- Avaliar e definir a plataforma para qual será desenvolvido o programa.
- Definir o formato de saída dos dados coletados.
- Realizar testes de caixa-branca e caixa-preta.

#### <span id="page-15-1"></span><span id="page-15-0"></span>3 **JUSTIFICATIVA**

A falta de aprendizado na disciplina de matemática, é tema de diversas pesquisas e seminários atualmente, causando preocupação em diversas áreas da educação, pois é uma disciplina que acompanha o aluno em todas as séries da sua profissionalização, dessa forma é necessário estudar e criar mecanismos para amenizar a dificuldade que a grande parte das crianças apresentam[\(ALMEIDA, 2006\)](#page-30-4).

Os celulares, *smartphones*, *tablets* e até mesmo computadores, são dispositivos que podem ser carregados para qualquer lugar e que permitem a conexão com a internet, o que hoje pode ser considerado um repositório complexo e importante na construção do aprendizado.

Com a grande capacidade de armazenamento encontrada nos computadores atualmente, tem-se a possibilidade de trabalhar com ferramentas de avaliação, que permitem a partir de um rápido questionário interativo, apresentar quais são as principais dificuldades encontradas em alunos com desenvolvimento típico e SD. No fim do procedimento é possível efetuar uma comparação do resultado de todos os alunos, demonstrando quais são os problemas comuns e incomuns entre eles.

As ferramentas computacionais tem a sua principal utilização como ferramenta de trabalho, porém tudo indica que será um grande catalisador no processo de mudança na forma em que a matemática é ensinada. O computador pode oferecer muitas experiências diferentes quando se comparada com o ensino tradicional, pois é possível inserir simulações em tempo real com os objetos matemáticos [\(DULLIUS; QUARTIERI, 2005\)](#page-30-5).

Com o auxílio da ferramenta de diagnóstico será promovido uma forma clara e objetiva de perceber quais são as dificuldades matemáticas mais comuns encontradas nos alunos das séries iniciais do ensino fundamental. Dessa forma, justifica-se a realização deste trabalho, pois ele pode contribuir significativamente para a melhoria do ensinoaprendizagem da matemática e preparar melhor os alunos para as séries posteriores, assim como para os problemas diários que envolvem a disciplina.

Dessa forma justifica-se a realização desse trabalho, pois pode contribuir significativamente, para avaliar quais são os principais problemas encontrados pelas crianças que frequentam as séries iniciais do ensino fundamental. Para aplicar a avaliação será utilizado o computador, demonstrando que esse componente pode colaborar com o ensinoaprendizagem do aluno.

## <span id="page-16-2"></span><span id="page-16-0"></span>4 **REFERENCIAL TEÓRICO**

#### <span id="page-16-1"></span>4.1 Protocolo PRAHM

O projeto PRAHM, foi inicialmente desenvolvido por Gualberto, Aloi e [CARMO](#page-30-2) [\(2012\)](#page-30-2), que contempla habilidades pré-aritméticas, que são de extrema importância para crianças que frequentam as primeiras séries do ensino fundamental.

O projeto foi desenvolvido para contemplar crianças com desenvolvimento típico e SD, que frequentam o fundamental 1 ( $1^\circ$  a  $5^\circ$  Ano) [\(COSTA; PICHARILLO; ELIAS,](#page-30-6) [2017\)](#page-30-6).

O protocolo possui 34 questões de simples resolução, dividida em algumas unidades curriculares, que para [CARMO](#page-30-2) [\(2012\)](#page-30-2), são as etapas que fazem parte do aprendizado de indivíduos com deficiência intelectual [\(COSTA; PICHARILLO; ELIAS, 2017\)](#page-30-6).

Segundo [Costa, Picharillo e Elias](#page-30-6) [\(2017\)](#page-30-6), a divisão das questões em unidades curriculares de ensino é feita da seguinte forma:

- Nas questões 1, 2, 3, 4, 8, 9, e 10 são trabalhadas habilidades de contagem;
- Nas questões 5, 6 e 7 é trabalhada a produção de sequência;
- Nas questões de 11 a 31 são trabalhadas habilidades pré-aritméticas (maior/ menor/igual e mais/ menos), divididas da seguinte forma:

Usando objetos tridimensionais: 11, 12, 13; Usando objetos bidimensionais: 14, 15, 16; Usando objetos unidimensionais: 20, 21, 22; Usando conjuntos de objetos tridimensionais: 17, 18, 19; Usando conjuntos de objetos bidimensionais: 23, 24, 25, 29, 30, 31;

- Usando problemas orais: 26, 27, 28.
- Nas questões 32, 33 e 34 é trabalhado o reconhecimento de figuras geométricas. Por Regra o aluno tem até 20 segundos para responder cada pergunta, caso o indivíduo responda fora desse tempo a pergunta é considerada incorreta[\(COSTA;](#page-30-6) [PICHARILLO; ELIAS, 2017\)](#page-30-6).

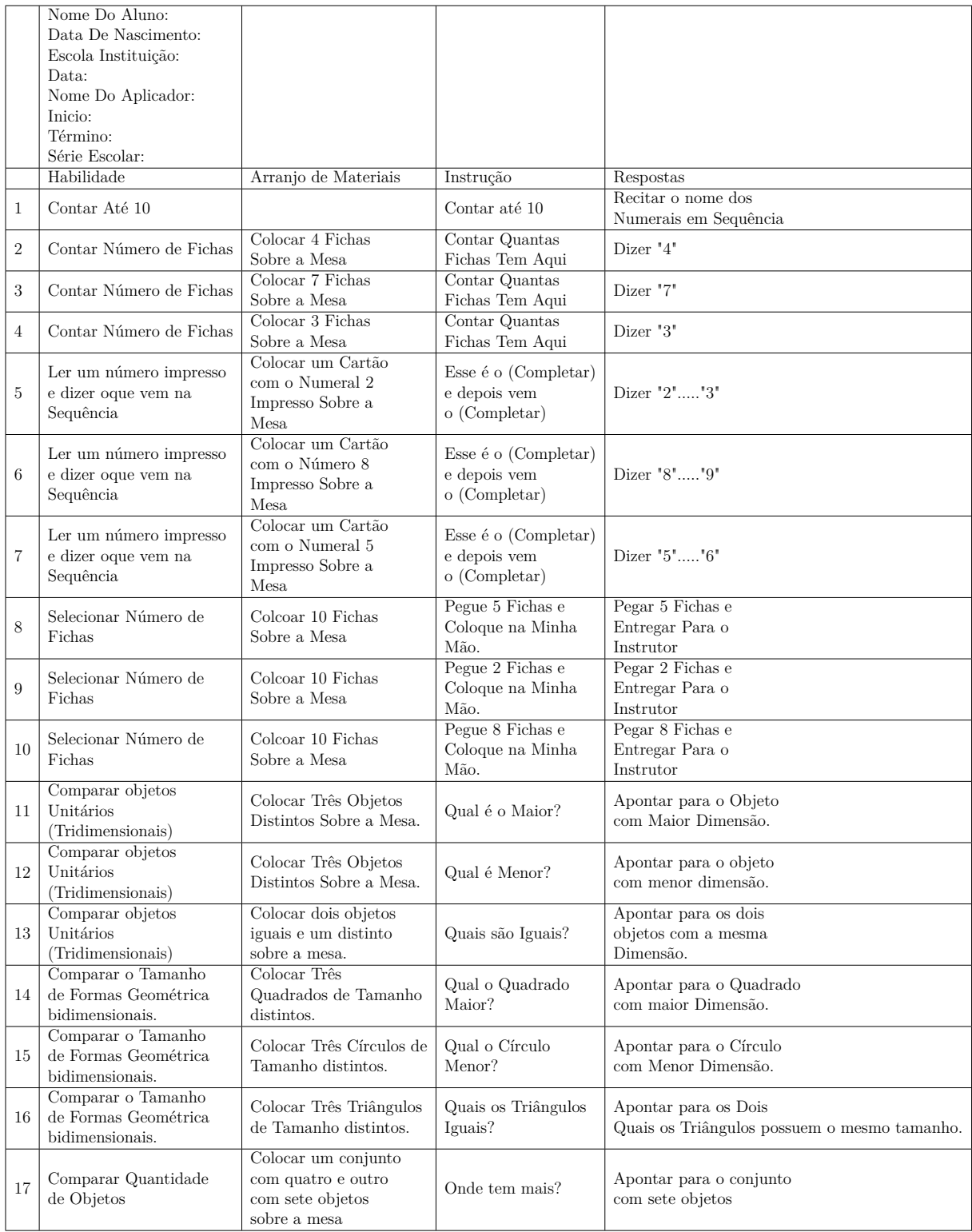

<span id="page-17-0"></span>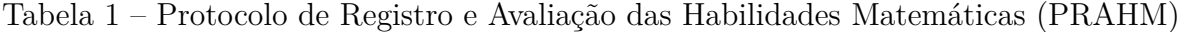

Segue abaixo imagem sobre a forma do protoclo PRAHM:

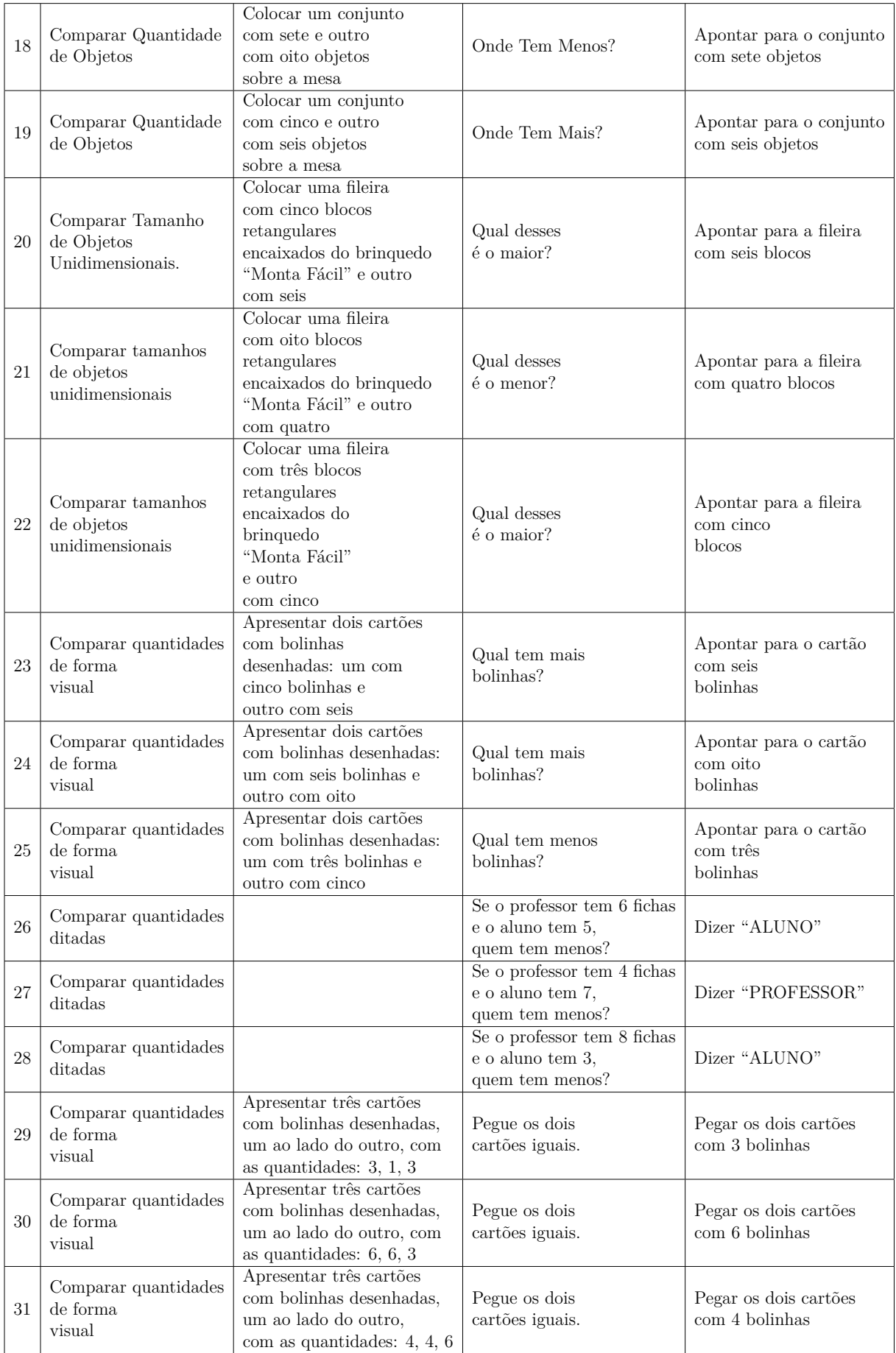

<span id="page-19-1"></span>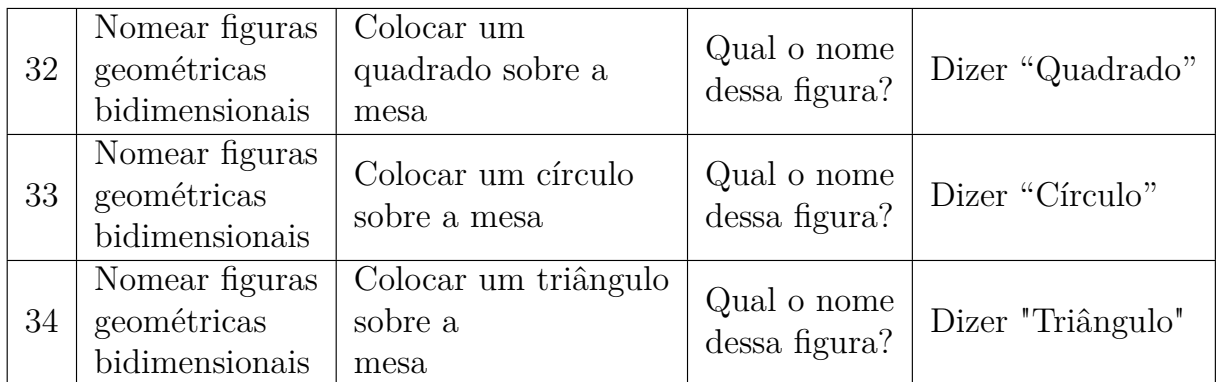

#### <span id="page-19-0"></span>4.2 Ensino da matemática com a utilização de aplicativos

A matemática está inserida em nossas vidas praticamente a todo o momento, apesar de abstrata, as formúlas, cálculos e procedimentos partem das necessidades encontradas pelas pessoas para gerenciar a sua vida pessoal. Sendo assim, o domínio da lógica matemática torna a resolução dos nossos problemas diários mais claros e objetivos, contribuindo em diversas áreas, como por exemplo na indústria, no comércio, nos controles financeiros e principalmente na área tecnológica, sendo de suma importância para o desenvolvimento cognitivo de qualquer pessoa.

Para [BRASIL](#page-30-7) [\(1997\)](#page-30-7), é importante que a matemática desempenhe um papel equilibrado na formação intelectual dos indivíduos, no jeito como é estruturado o pensamento, na agilidade do raciocínio dedutivo, na sua aplicação para resolução dos problemas, na utilização na vida cotidiana, nas atividades no mundo do trabalho e principalmente no apoio à construção do conhecimento e no desenvolvimento das outras áreas curriculares.

No cenário atual a matemática é vista pelos alunos como algo sem sentido, que desmotiva o aprendizado, que tem dificuldade de ser aplicada nos problemas cotidianos, e acima de tudo o problema não é como analisamos o aprendizado dessa disciplina, mas como de fato ela é ensinada, pois é tratada como algo distante da realidade dos alunos, pois ele não sabe de fato onde pode aplicá-la, e por consequência disso é uma disciplina que tem alto índice de reprovação.

> Os conceitos matemáticos não se desenvolvem de um modo 'tudo ou nada', de início são conceitos vagos e nebulosos, que crescem em clareza, amplitude e profundidade, com a maturação e a experiência. 'A taxa de desenvolvimento parece depender da qualidade dos mecanismos cerebrais da criança, de sua motivação e do meio cultural (que incluem condições na sala de aula)[\(LOVELL, 1988,](#page-30-8) p. 124).

Para que de fato a matemática seja útil na vida dos alunos, é necessário que eles observem o vínculo dessa matéria com a realidade, dessa forma o conteúdo apresentado na escola poderá ser utilizado fora dela, como afirma [D'ambrosio](#page-30-9) [\(1996\)](#page-30-9), tudo que está presente no dia a dia pode estar relacionado com a matemática e dessa forma gerar ideias

<span id="page-20-0"></span>críticas nas pessoas. Passando assim de uma matéria sem sentido e abstrata, para uma ferramenta necessária no cotidiano das pessoas.

Com o intuito de tornar o aprendizado da matemática mais eficiente, é possível afirmar que, os recursos didáticos como jogos, livros, vídeos, imagens, ferramentas de avaliação e outros materiais, tem grande importância no desenvolvimento cognitivo dos alunos, pois deixam as aulas mais atrativas, divertidas, dinâmicas e objetivas [\(BRASIL,](#page-30-7) [1997\)](#page-30-7).

Em um local que o recurso tecnológico possa favorecer a aprendizagem, e que o professor seja o responsável por mediar o conteúdo, o aluno conseguirá criar um elo de ligação entre o conteúdo e a sua vivência e se tornar mais confiante e disposto a interagir com os dispositivos que transmitem o conhecimento[\(SILVA, 2013\)](#page-31-0).

As ferramentas de avaliação são desenvolvidas com o objetivo de chamar a atenção das crianças, e ao mesmo tempo alertar o responsável pela atividade, de quais os possíveis problemas apresentados pelos usuários.Uma das grandes vantagens de se propor o aprendizado a partir de ferramentas educativas é a forma como o conteúdo é apresentado, seja ele, por imagens, cores, personagens, sons, recompensas ou movimentos, dessa forma o ensino tradicional é sobreposto despertando no aluno a procura pela diversão e o conhecimento [\(SILVA, 2013\)](#page-31-0).

Além disso, ferramentas educativas promovem aos alunos a criatividade, raciocínio, atenção e principalmente o prazer por aprender. Segundo [Alves](#page-30-10) [\(2001\)](#page-30-10), uma das principais características encontradas no processo de elaboração e execução desse artifício, é a criatividade observada por diversos momentos na utilização dos problemas relacionados com a matemática, como ele foi idealizado, na confecção do material como também na criação das regras.

Como afirma [Oliveira](#page-30-11) [\(2015\)](#page-30-11), a aprendizagem não se define em copiar e decorar, mas sim em entender e compreender o que se está sendo feito. Nesse contexto [Salvador](#page-30-12) [\(2000\)](#page-30-12) defende que a aprendizagem será muito mais eficiente a partir do momento que o novo material for incorporado no cotidiano do aluno, fazendo relação com o seu conhecimento prévio, ao contrário disso o aprendizado se tornará mecânico e repetitivo.

# <span id="page-21-1"></span><span id="page-21-0"></span>5 **MATERIAIS E MÉTODOS**

O software desenvolvido tem por objetivo avaliar o conhecimento das crianças que frequentam as séries iniciais do ensino fundamental, que possuem desenvolvimento típico ou SD.

No desenvolvimento do software foi utilizado a linguagem de programação Pascal, interpretada pela IDE (Ambiente Integral de Desenvolvimento), Delphi Seattle na sua versão 10.0, produzida pela Embarcadero, onde foi possível encontrar todas as funções necessárias para a construção do código. O sistema foi desenvolvido para rodar nas seguintes versões do Microsoft Windows: XP, Vista, Windows 7, Windows 8, Windows 8.1 e Windows 10.

O computador utilizado na construção e testes do código, tem processador Intel core I7 da terceira geração, memoria RAM de 8 Giga *Bytes* e *Solid Disc State* (SSD) de 256 Giga *Bytes* e resolução de 1600X900 Pixel.

Para construção do software foi aplicado o modelo de processo de software proposto por Boehm denominado espiral, o uso deste modelo é representado por uma espiral, onde cada volta representa uma fase do processo do software[\(SOMMERVILLE, 2011\)](#page-31-1).

As fases do desenvolvimento do software podem ser observadas na figura [1.](#page-22-0) Este modelo foi adotado pois possibilita um reconhecimento claro dos riscos em cada fase do projeto, e a partir disso cria uma forma de lidar com as restrições e dificuldades.

<span id="page-22-2"></span>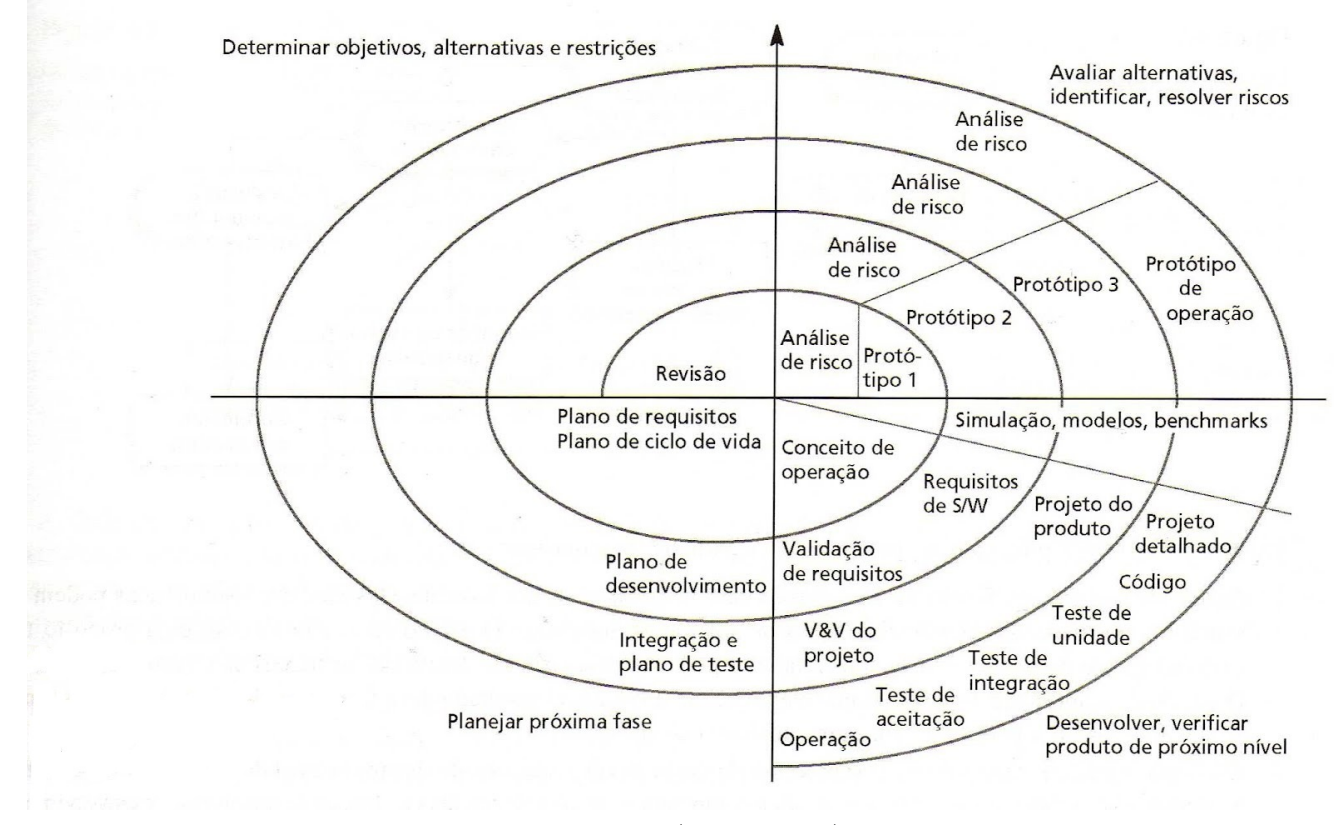

<span id="page-22-0"></span>Figura 1 – Modelo Espiral de Processo de Software de Boehm - 1988

**Fonte:**[Sommerville](#page-31-1) [\(2011,](#page-31-1) p. 33).

#### <span id="page-22-1"></span>5.1 Requisitos do Software

Nesta Seção serão apresentados os requisitos do software, que tem por objetivo demonstrar as funcionalidades e restrições estabelecidas pelo usuário final, definindo quais são as propriedades e características encontradas no software. Cada requisito declarado define uma condição ou capacidade necessária para o sistema, que permite ao usuário final resolver seus problemas e realizar seus objetivos.

Para esta aplicação se fez necessário um arquivo com extensão CSV, que será responsável por gravar todas as respostas registradas dos indivíduos que realizarem as 34 perguntas referentes ao protocolo. Esse arquivo pode ser aberto por qualquer software que possua a orientação de linhas e colunas, como por exemplo o Excel do pacote Office ou o Calc da Suíte LibreOffice. O arquivo será gravado após o aluno juntamente com seu entrevistador pressionarem o botão gravar, que somente é habilitado quando a última pergunta for solicitada.

A estrutura do arquivo é a seguinte, as primeiras colunas são referentes as informações do Nome do Aluno, Data de Nascimento, Nome da Escola, Data do Diagnóstico, Nome do Aplicador, Hora do Diagnóstico e Série Escolar. Todos esses dados são preenchidos na primeira tela exibida pelo software, após as informações cadastrais do aluno, são exibidas as respostas das 34 perguntas respondidas pelo aluno, onde S significa que o aluno respondeu

corretamente a pergunta proposta e N que a resposta foi incorreta. Seguido da resposta é destinado uma coluna que informa quanto tempo o aluno levou para ler, interpretar e responder cada pergunta, as últimas 3 colunas do arquivo são destinadas para armazenar o tempo total que o aluno levou para realizar a avaliação, a quantidade de acertos, e a quantidade de erros.

| Número     | Requisito                                                                                                    | Descrição                                                                                                    |  |
|------------|----------------------------------------------------------------------------------------------------|----------------------------------------------------------------------------------------------------|--|
| 001        | Cadastro de Dados Pessoais                                                                                                    | Ao acessar o sistema, o aluno deve                                                                                                    |  |
|            |                                                                                                    | cadastrar os seus dados pessoais, são                                                                                                    |  |
|            |                                                                                                    | eles: Nome, Data de Nascimento, Escola,                                                                                                    |  |
|            |                                                                                                    | Data do Diagnóstico, Nome do Aplica-                                                                                                    |  |
|            |                                                                                                    | dor, Hora de Início e Hora de término.                                                                                                    |  |
| 002        | Contagem de Tempo por Questão                                                                                                    | Somente após o cadastro dos dados pes-                                                                                                    |  |
|            |                                                                                                    | soais, o software deve começar a contar                                                                                                    |  |
|            |                                                                                                    | o tempo que o usuário leva para respon-                                                                                                    |  |
|            |                                                                                                    | der cada questão, cada questão possui                                                                                                    |  |
|            |                                                                                                    | um tempo próprio.                                                                                                    |  |
| 003        | Contagem do tempo total de Realização                                                                                              | O sistema deve efetuar a contagem do                                                                                                    |  |
|            | da avaliação                                                                                                    | tempo total utilizado para a realização                                                                                                    |  |
|            |                                                                                                    | do Protocolo, que deve ser o tempo da                                                                                                    |  |
|            |                                                                                                    | soma de todas as perguntas.                                                                                                    |  |
| 004        | Contagem da Quantidade de Erros e                                                                                                  | O sistema deve contar a quantidade de                                                                                                    |  |
|            | Acertos                                                                                                    | acertos e erros que o usuário obteve.                                                                                                    |  |
| 005        | Passar para a Próxima Pergunta                                                                                                    | Deve haver um botão para que seja pos-                                                                                                    |  |
|            |                                                                                                    | sível avançar de pergunta, mas não deve                                                                                                    |  |
|            |                                                                                                    | ser permitido o retorno para questões                                                                                                    |  |
|            |                                                                                                    | anteriores.                                                                                                    |  |
| 006        | Botão para Concluir o Teste                                                                                                    | Um gatilho para que seja reunido to-                                                                                                    |  |
|            |                                                                                                    | das as informações referentes ao teste, e                                                                                                    |  |
|            |                                                                                                    | gravado em disco.                                                                                                    |  |
| 007        | Arquivo com os dados do teste                                                                                                    | Um arquivo do Tipo CSV para que seja                                                                                                    |  |
|            |                                                                                                    | armazenado as informações dos testes                                                                                                    |  |
|            |                                                                                                    | realizados pelos alunos, contendo o re-                                                                                                    |  |
|            |                                                                                                    | gistro de tempo de cada pergunta, se o                                                                                                    |  |
|            |                                                                                                    | aluno acertou ou errou, e uma contagem                                                                                                    |  |
|            |                                                                                                    | total de tempo e quantidade de acertos                                                                                                    |  |
|            |                                                                                                    | e erros.                                                                                                    |  |
| 008        | Seja Possível marcar se o aluno acertou                                                                                            | Haver um botão ou gatilho que permite                                                                                                    |  |
|            | ou errou a questão                                                                                                    | ao professor marcar se o aluno acertou                                                                                                    |  |
| 009        | O software deve ser operacionalizado no                                                                                            | ou errou a questão solicitada.<br>O sistema deve ser compatível com as se-                                                                                                    |  |
|            | Sistema Operacional Windows                                                                                                    | guintes versões do Windows: XP, Vista,                                                                                                    |  |
|            |                                                                                                    | Windows 7, Windows 8, Windows 8.1 e                                                                                                    |  |
|            |                                                                                                    |                                                                                                    |  |
|            |                                                                                                    |                                                                                                    |  |
|            |                                                                                                    |                                                                                                    |  |
|            |                                                                                                    |                                                                                                    |  |
|            |                                                                                                    |                                                                                                    |  |
|            |                                                                                                    |                                                                                                    |  |
|            |                                                                                                    |                                                                                                    |  |
|            |                                                                                                    |                                                                                                    |  |
| 010<br>011 | O sistema deve gravar no arquivo CSV<br>mais de um teste<br>Organização das Instruções e habilida-<br>des Trabalhadas pela Questão | Windows 10.<br>O sistema deve estar preparado para<br>gravar o teste de todos os alunos no<br>mesmo arquivo.<br>Sistema deve mostrar ao usuário, a ha-<br>bilidade que está sendo praticada, junta-<br>mente com a Instrução para realização<br>da Atividade. |  |

<span id="page-23-0"></span>Tabela 2 – Requisitos do Software

## <span id="page-24-0"></span>6 **RESULTADOS OBTIDOS**

O início da implementação ocorreu em agosto de 2018 e término em setembro do mesmo ano. O ciclo de vida utilizado nesse projeto foi o espiral proposto por Boehm, e que foi muito importante no processo de desenvolvimento do software pois permitia em cada fase do processo uma bateria de testes, que tinha o carácter de comprovar se os requisitos definidos no desenvolvimento estavam sendo contemplados.

Para desenvolvimento do projeto foi utilizado o sistema operacional Windows, que atendeu a todas as expectativas de compatibilidade com a IDE e com os componentes necessários para a implementação. A IDE utilizada foi o Delphi Seattle, versão 10.0, que foi bem satisfatória na construção de classes e codificação dos resultados. Para o protótipo construído, o arquivo CSV atendeu perfeitamente ao armazenamento de dados do protocolo realizado pelos alunos. Foram escolhidas essas ferramentas, pois eram autocompatíveis, e atendiam perfeitamente aos requisitos propostos.

A etapa inicial da implementação do software ocorreu no levantamento dos requisitos necessários para a construção da aplicação, após esse levantamento foi desenvolvido o desenho de como seria o layout das telas exibidas ao usuário. Intercalado com a codificação do sistema, eram feitas constantes baterias de teste para avaliar os códigos e requisitos definidos. Os testes foram de caixa branca, onde a principal característica observada foi o código fonte do programa, por meio do *Debugging*, e os de caixa preta, que tinham o objetivo de testar a funcionalidade visual do aplicativo entre usuário e máquina. Os principais problemas encontrados no processo de desenvolvimento foi a compatibilidade com diversas resoluções disponíveis, ou seja, os componentes da tela algumas vezes ficavam desalinhados ou sobrepondo outros componentes.

O programa possui 35 formulários (Telas), sendo 34 (Trinta e Quatro), com questões e 1 (Uma), para cadastro dos dados pessoais.

A tela exibida abaixo (Figura 2), é a primeira exibida pelo software, e tem o objetivo de cadastrar os dados pessoais do aluno, são eles: Nome do Aluno, Nome da Escola, Nome do Aplicador, Série Escolar, Data de Nascimento, Data do Diagnóstico e Hora do Diagnóstico.

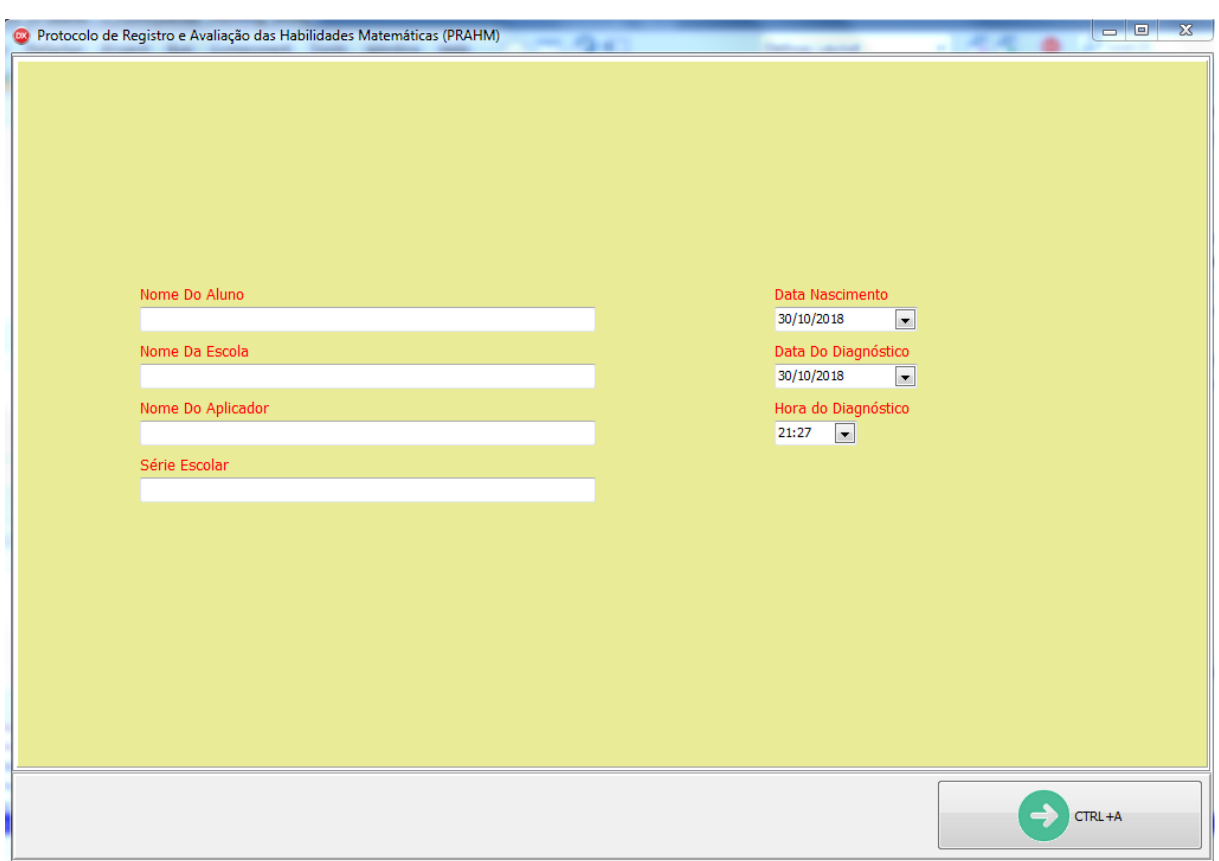

<span id="page-25-0"></span>Figura 2 – Tela de Cadastro dos Dados Pessoais

Na imagem abaixo (Figura 3), é demonstrado o layout da questão número dois do protocolo, que comtempla alguns dos principais requisitos escolhidos para esse software, são eles: o botão posicionado na parte inferior direita do formulário, descrito com o rótulo de CTRL+A, tem a funcionalidade de avançar para a próxima questão do protocolo, delimitar o fim do tempo individual de cada questão e gravar a resposta da questão na memória do computador, o checkbox com o rótulo de resposta, é um recurso que pode ser marcado pelo entrevistador do teste, ou de forma automática pelo software, quando a resposta correta é selecionada. Esse formulário apresenta dois painéis com o intuito de apresentar as informações referentes, a habilidade que o aluno está trabalhando com a questão, e a instrução, que se caracteriza pela atividade que o aluno deve executar. Também exibe uma barra com os numerais de 1 ao 5, referentes as alternativas que o aluno pode selecionar para a questão.

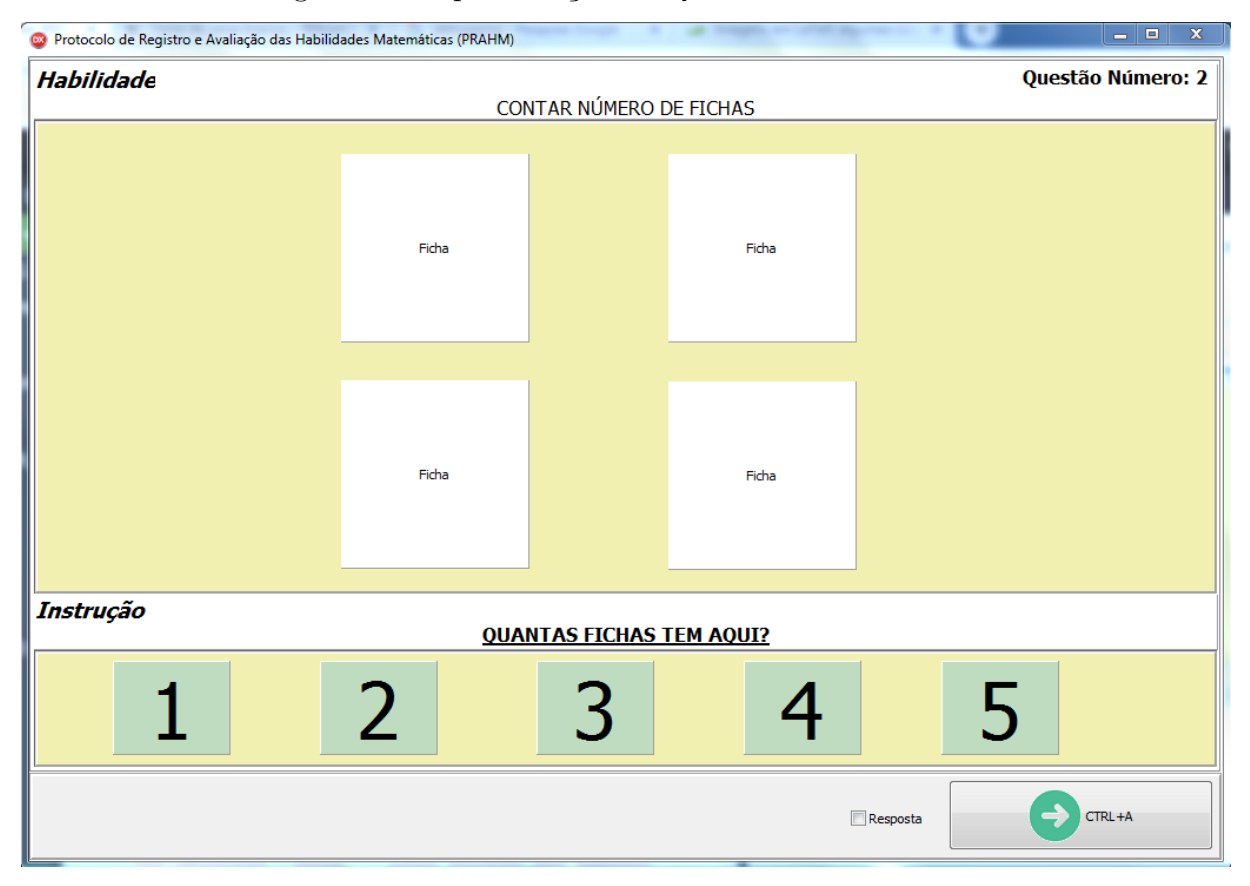

<span id="page-26-0"></span>Figura 3 – Representação da Questão 2 do Protocolo

Na figura abaixo (Figura 4), é representada a última questão presente no formulário, que tem o objetivo de contemplar os demais requisitos para o software, são eles: o botão com o rotulo CTRL+D, com a ação de finalizar o teste para um aluno, nesse instante o software finaliza o tempo da última questão, grava o seu respectivo resultado, calcula o tempo total de realização do protocolo, calcula a quantidade de acertos e erros registrados pelo aluno e grava todos os dados no arquivo CSV.

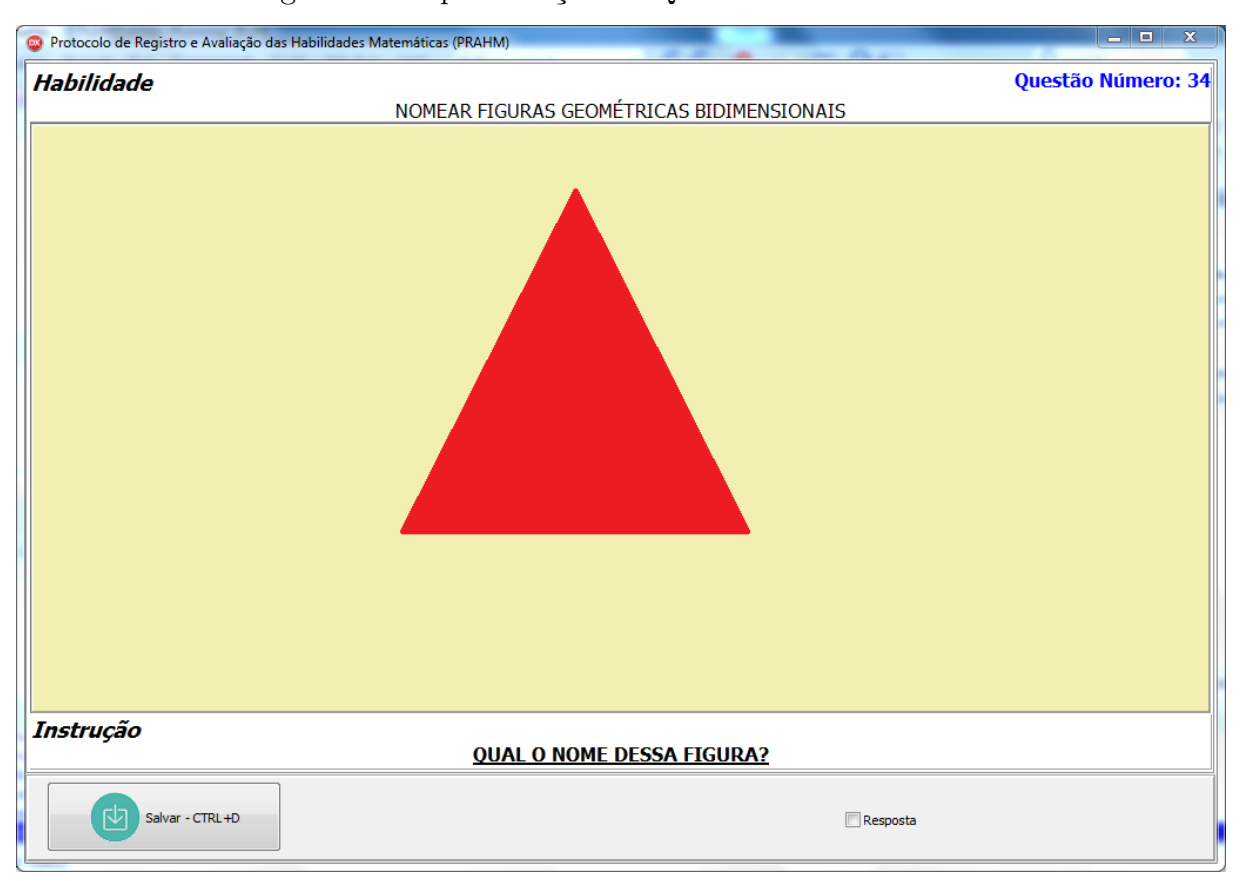

<span id="page-27-0"></span>Figura 4 – Representação da Questão 34 do Protocolo

Os formulários do 3 ao 33, seguem o mesmo padrão da Figura 3 desse documento, se alterando somente em pequenos detalhes de exibição dos componentes, porém permanecendo sempre com a mesma funcionalidade.

Abaixo será apresentada a estrutura do arquivo CSV, onde nas primeiras colunas são apresentadas algumas informações dos dados pessoais do aluno, como demonstra a imagem abaixo (Figura 5).

<span id="page-27-1"></span>Figura 5 – Representação do início do arquivo CSV.

| Nome Do Aluno                    |                  | Data Nascimento Nome Da Escola Data Do Diagnóstico Nome Do Aplicador |                                      | Hora Do Diagnóstico Série Escolar |                        |
|----------------------------------|------------------|----------------------------------------------------------------------|--------------------------------------|-----------------------------------|------------------------|
| <b>LUAN FRANCISCO CAVALHEIRI</b> | 25/11/2018 UTFPR |                                                                      | 25/11/2018 EDSON DOS SANTOS CORDEIRO |                                   | 14:56 OITAVO PERÍODO : |
|                                  |                  |                                                                      |                                      |                                   |                        |

As colunas subsequentes do arquivo CSV, contém informações referentes ao valor da resposta informado pelo aluno e o tempo utilizado para responder a pergunta, o layout dessas informações podemos observar na imagem abaixo (Figura 6).

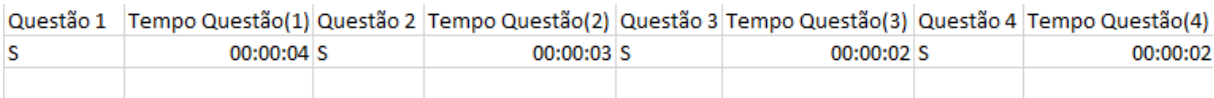

<span id="page-28-0"></span>Figura 6 – Representação das questões no arquivo CSV.

Nas últimas 3 colunas do arquivo encontra-se as informações referentes ao resultado da avaliação, são elas: tempo total, quantidade de acertos e quantidade de erros, podemos observar essa estrutura na imagem abaixo (Figura7).

<span id="page-28-1"></span>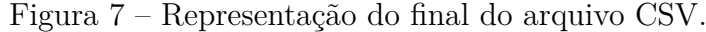

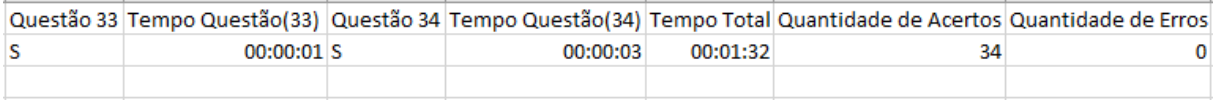

### <span id="page-29-0"></span>7 **CONCLUSÃO**

O objetivo de desenvolver uma ferramenta prática e objetiva com a capacidade de diagnosticar quais são as principais dificuldades apresentadas por crianças com desenvolvimento típico e SD foi alcançado com êxito. Esse software permite ao professor, conhecer mais rapidamente o perfil dos alunos abordados pelo protocolo, e dessa forma articular uma estratégia educacional que amenize os problemas encontrados por esse público alvo.

O software se mostrou satisfatório em toda a realização da avaliação, desde a obtenção das respostas até o momento de gravar as informações no arquivo CSV, e consequentemente nos disco rígido do computador, outro fator importante foi a velocidade com que as informações eram exibidas ao usuário, permitindo assim que o teste não ficasse desconfortável para a realização.

O arquivo CSV pode ser utilizado de diversas formas pelo entrevistador. Para comparar o resultado entre os alunos, verificar qual a categoria que eles possuem maior dificuldade e analisar a capacidade de raciocínio e desenvolvimento da resposta, observado pelo tempo gasto na resposta de cada pergunta e no tempo total da avaliação.

O Software desenvolvido é um protótipo bem elaborado daquele descrito nos capítulos anteriores, porém ainda pode sofrer algumas melhorias futuras, são elas: O aplicativo pode ser migrado para mais plataformas como Linux, Mac OS e Android, a organização do layout pode ser melhorada, afim de tornar o software mais limpo e objetivo para o usuário, as disposições dos componentes podem ser ajustadas de forma dinâmica, pois hoje no mercado existem monitores com diversas resoluções disponíveis, pode ser aplicado o uso de um banco de dados que permite que os dados sejam gravados com mais organização, dessa forma permitindo consultas por meio da linguagem SQL, pode ser adicionado uma opção com grades que permitem ao usuário consultar em tempo real o resultado parcial dos alunos, também pode ser desenvolvido um relatório estilizado para o professor que tem o objetivo de demonstrar e comparar o resultado de diversos alunos.

Algumas vantagens são perceptíveis quando comparamos a obtenção das respostas pela forma manual ou com a utilização do software. O tempo de realização do teste é bem menor que na forma manual, o registro da avaliação é bem organizado, permitindo ao entrevistador uma fácil observação dos resultados, a captura e registro do tempo gasto é muito prática pois o entrevistador não precisa ter um dispositivo a parte para registrar essa propriedade e a utilização do computador como uma ferramenta que possibilita o auxilio na aprendizagem.

# REFERÊNCIAS

<span id="page-30-1"></span><span id="page-30-0"></span>AGENCIA BRASIL. *Só 7,3% dos alunos atingem aprendizado adequado em matemática no ensino médio*. 2017. Disponível em: [<http://agenciabrasil.ebc.com.br/educacao/](http://agenciabrasil.ebc.com.br/educacao/noticia/2017-01/matematica-apenas-73-aprendem-o-adequado-na-escola) [noticia/2017-01/matematica-apenas-73-aprendem-o-adequado-na-escola>](http://agenciabrasil.ebc.com.br/educacao/noticia/2017-01/matematica-apenas-73-aprendem-o-adequado-na-escola). Acesso em: 15 abril 2018. Citado na página [12.](#page-12-1)

<span id="page-30-4"></span>ALMEIDA, C. S. d. *Dificuldades de aprendizagem em Matemática e a percepção dos professores em relação a fatores associados ao insucesso nesta área*. 2006. Disponível em: [<http://www.ucb.br/sites/100/103/TCC/12006/CinthiaSoaresdeAlmeida.pdf>](http://www.ucb.br/sites/100/103/TCC/12006/CinthiaSoaresdeAlmeida.pdf). Acesso em: 10 Novembro 2018. Citado na página [15.](#page-15-1)

<span id="page-30-10"></span>ALVES, E. M. S. *A ludicidade e o ensino de matemática: uma pratica possível.* Campinas: Papirus, 2001. Citado na página [20.](#page-20-0)

<span id="page-30-3"></span>ASSOCIATION, A. P. *Guia para o DSM-5: complemento essencial para o Manual Diagnóstico e Estatístico de Transtornos Mentais.* 2014. Dis-ponível em: [<https://aempreendedora.com.br/wp-content/uploads/2017/04/](https://aempreendedora.com.br/wp-content/uploads/2017/04/Manual-Diagn�stico-e-Estat�stico-de-Transtornos-Mentais-DSM-5.pdf) [Manual-Diagnóstico-e-Estatístico-de-Transtornos-Mentais-DSM-5.pdf>](https://aempreendedora.com.br/wp-content/uploads/2017/04/Manual-Diagn�stico-e-Estat�stico-de-Transtornos-Mentais-DSM-5.pdf). Acesso em: 10 Novembro 2018. Citado na página [12.](#page-12-1)

<span id="page-30-7"></span>BRASIL. *Secretaria de Educação Fundamental. Parâmetros Curriculares Nacionais: matemática/ Secretaria de Educação Fundamental.* Brasília: MEC/SEF, 1997. Citado 2 vezes nas páginas [19](#page-19-1) e [20.](#page-20-0)

<span id="page-30-2"></span>CARMO, J. S. *Aprendizagem de conceitos matemáticos em pessoas com deficiência intelectual.* [S.l.: s.n.], 2012. 43-48 p. Citado 2 vezes nas páginas [12](#page-12-1) e [16.](#page-16-2)

<span id="page-30-6"></span>COSTA, A. B.; PICHARILLO, A. D. M.; ELIAS, N. C. Avaliação de habilidades matemáticas em crianças com síndrome de down e com desenvolvimento típico. 2017. Disponível em: [<http://www.scielo.br/pdf/ciedu/v23n1/1516-7313-ciedu-23-01-0255.](http://www.scielo.br/pdf/ciedu/v23n1/1516-7313-ciedu-23-01-0255.pdf) [pdf>](http://www.scielo.br/pdf/ciedu/v23n1/1516-7313-ciedu-23-01-0255.pdf). Citado na página [16.](#page-16-2)

<span id="page-30-9"></span>D'AMBROSIO, U. *Educação Matemática: da teoria à prática.* São Paulo: Papirus, 1996. Citado na página [19.](#page-19-1)

<span id="page-30-5"></span>DULLIUS, M. M.; QUARTIERI, M. T. *USO DE RECURSOS COMPUTACIONAIS PARA O ENSINO E APRENDIZAGEM DA MATEMÁTICA*. 2005. Disponível em: [<http://www.revista.unisal.br/sj/index.php/123/article/view/20/29>](http://www.revista.unisal.br/sj/index.php/123/article/view/20/29). Acesso em: 12 Novembro 2018. Citado na página [15.](#page-15-1)

<span id="page-30-8"></span>LOVELL, K. *O desenvolvimento dos conceitos matemáticos e científicos na criança.* Porto Alegre: Artes Médicas, 1988. Citado na página [19.](#page-19-1)

<span id="page-30-11"></span>OLIVEIRA, T. N. O jogo como estratÉgia pedagÓgica nas aulas de matemÁtica no ensino fundamental. *Articulação universidade e escola nas ações do ensino de matemática e ciências*, v. 6, n. 2, p. 250–257, 7 2015. Número Regular. Citado na página [20.](#page-20-0)

<span id="page-30-12"></span>SALVADOR, C. C. *Psicologia do ensino.* Porto Alegre: Artmed, 2000. Citado na página [20.](#page-20-0)

<span id="page-31-0"></span>SILVA, M. F. d. Software educativo como auxílio na aprendizagem da matemática: uma experiência utilizando as quatro operações com alunos do 4<sup>o</sup> ano do ensino fundamental i. 2013. Citado 2 vezes nas páginas [12](#page-12-1) e [20.](#page-20-0)

<span id="page-31-1"></span>SOMMERVILLE, I. *I. Engenharia de software: tradução BOSNIC, I; GONÇALVES, C.O.G*. 9 ed.. ed. São Paulo: Pearson, 2011. Citado 2 vezes nas páginas [21](#page-21-1) e [22.](#page-22-2)